Name:

## Math 275 - Analytic Geometry and Calculus III Matlab Project Sample Problems

• (Section 13.1  $\#$  30) Use Matlab to graph the curve given by the vector equation

 $\mathbf{r}(t) = \langle t^2, \ln t, t \rangle.$ 

Make sure you choose a parameter domain and viewpoints that reveal the true nature of the curve. Note: command plot3 may be useful in plotting 3D curves.

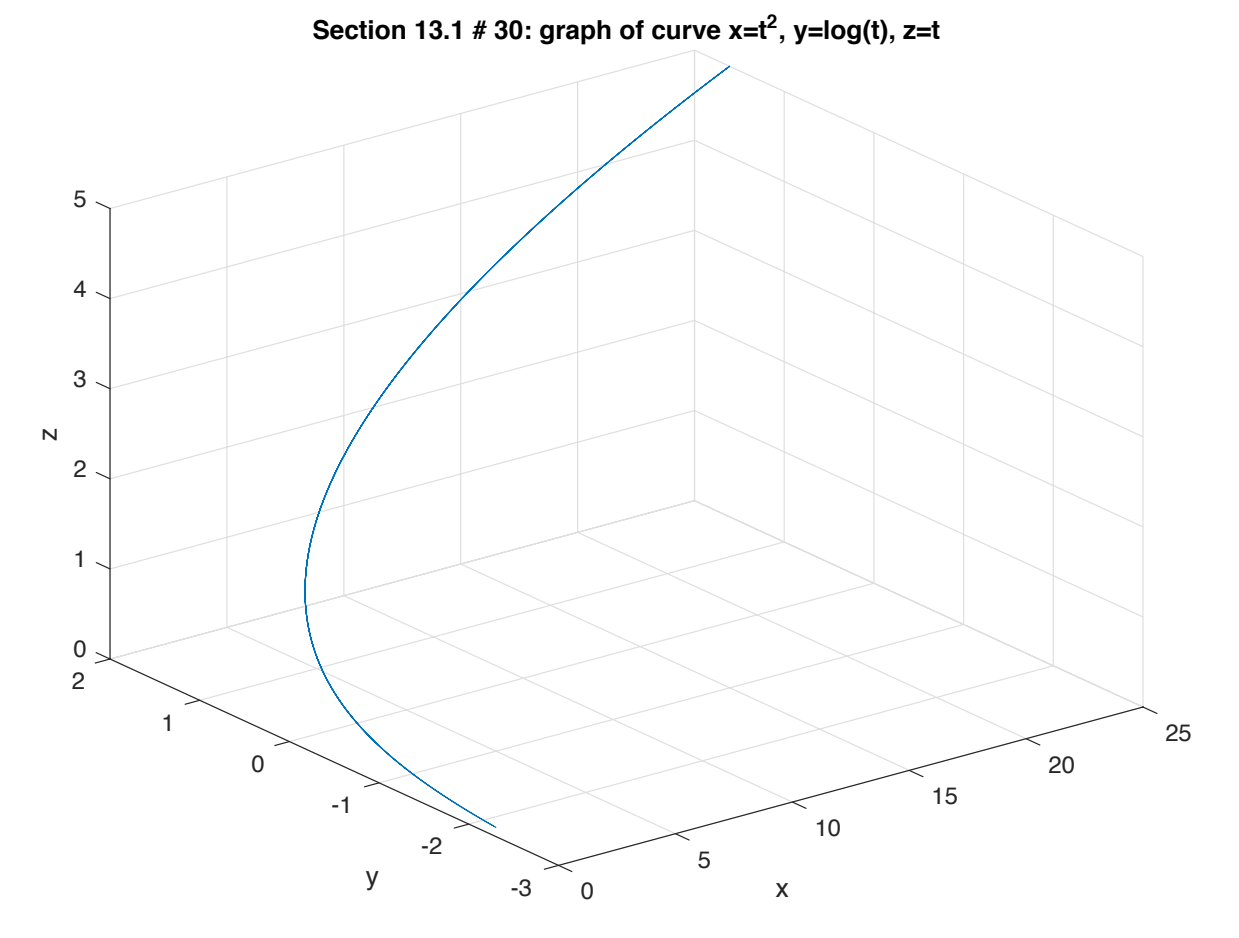

Figure 1: Section 13.1  $\#$  30

 $\bullet$   $\emph{(Section 13.1\#33)}$  Graph the curve with parametric equations

 $x = (1 + \cos 16t) \cos t$ ,  $y = (1 + \cos 16t) \sin t$ ,  $z = 1 + \cos 16t$ 

Explain the appearance of the graph by showing that it lies on a cone.

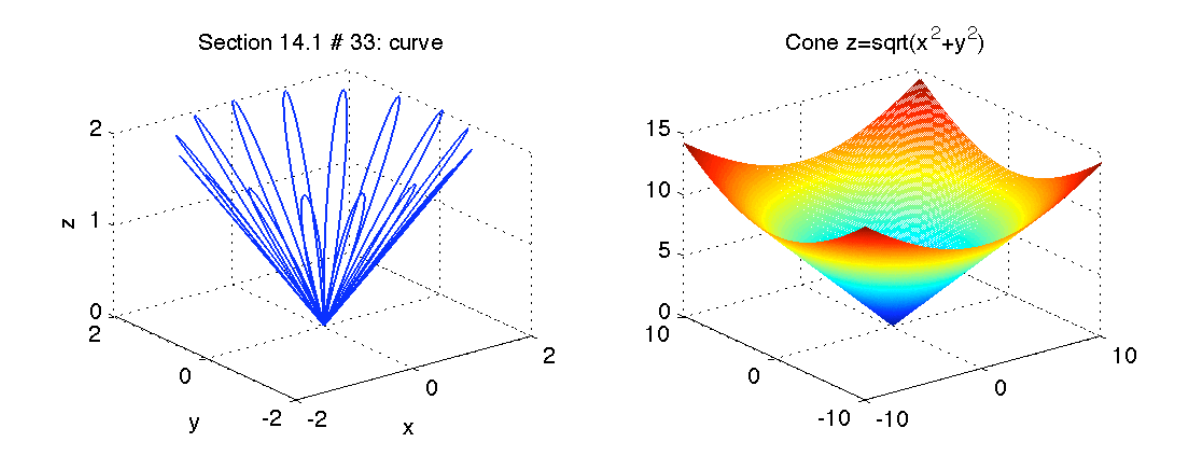

Figure 2: Section 13.1  $\#$  33

• (Section 13.1  $\#$  40) Try to sketch by hand the curve of intersection of the parabolic cylinder  $y = x^2$  and the top half of the ellipsoid  $x^2 + 4y^2 + 4z^2 = 16$ . Then find parametric equations for this curve and use these equations and Matlab to graph the curve.

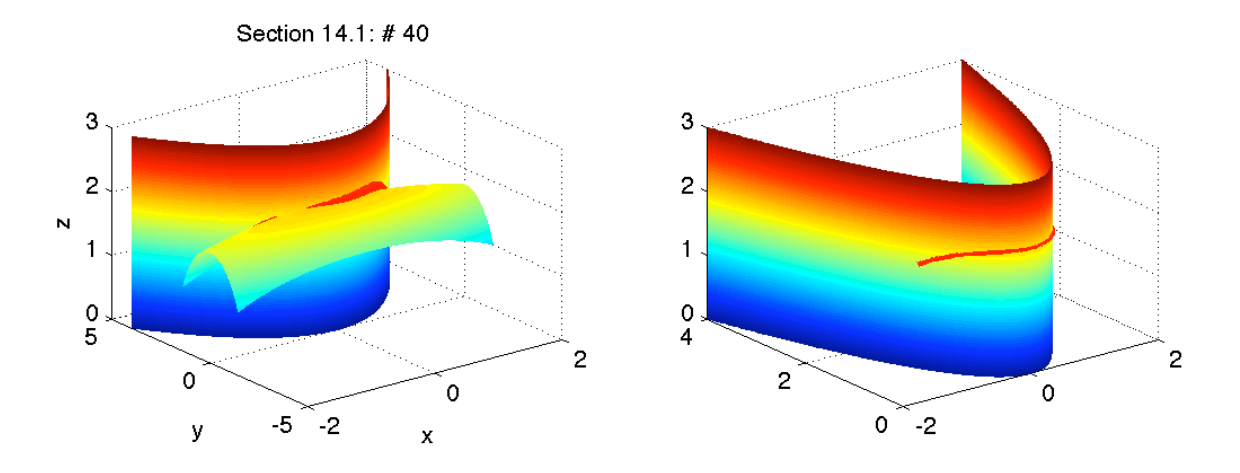

Figure 3: Section 13.1  $\#$  40

• (Section 13.2  $\#$  27) Find parametric equations for the tangent line to the curve with the parametric equations

$$
x = t
$$
,  $y = e^{-t}$ ,  $z = 2t - t^2$ 

at the point  $(0, 1, 0)$ . Illustrate by graphing both the curve and the tangent line on a common screen.

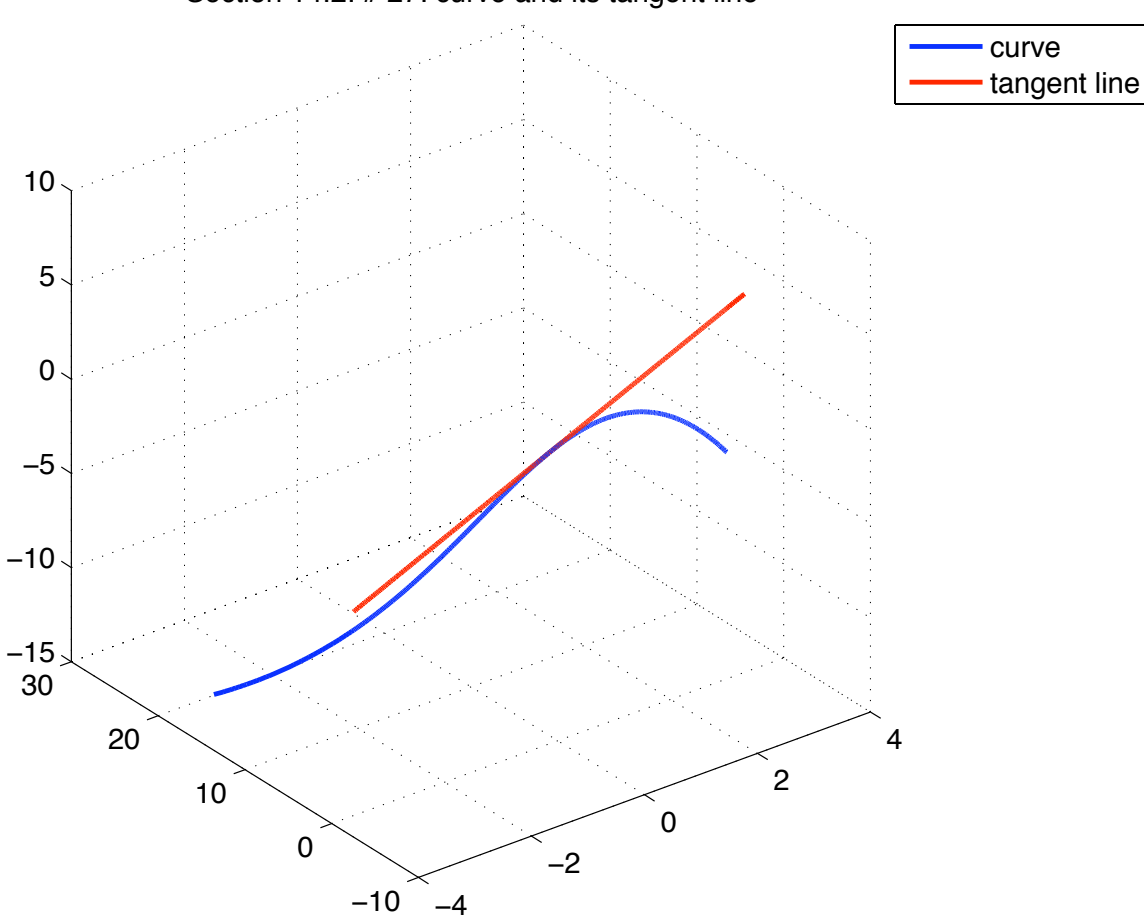

Section 14.2: # 27: curve and its tangent line

Figure 4: Section 13.2  $\#$  27

• (Section 13.3  $\#$  35) Use Matlab to graph both the curve

$$
y = x^{-2}
$$

and its curvature function  $\kappa(x)$  on the same screen. Is the graph of  $\kappa$  what you would expect?

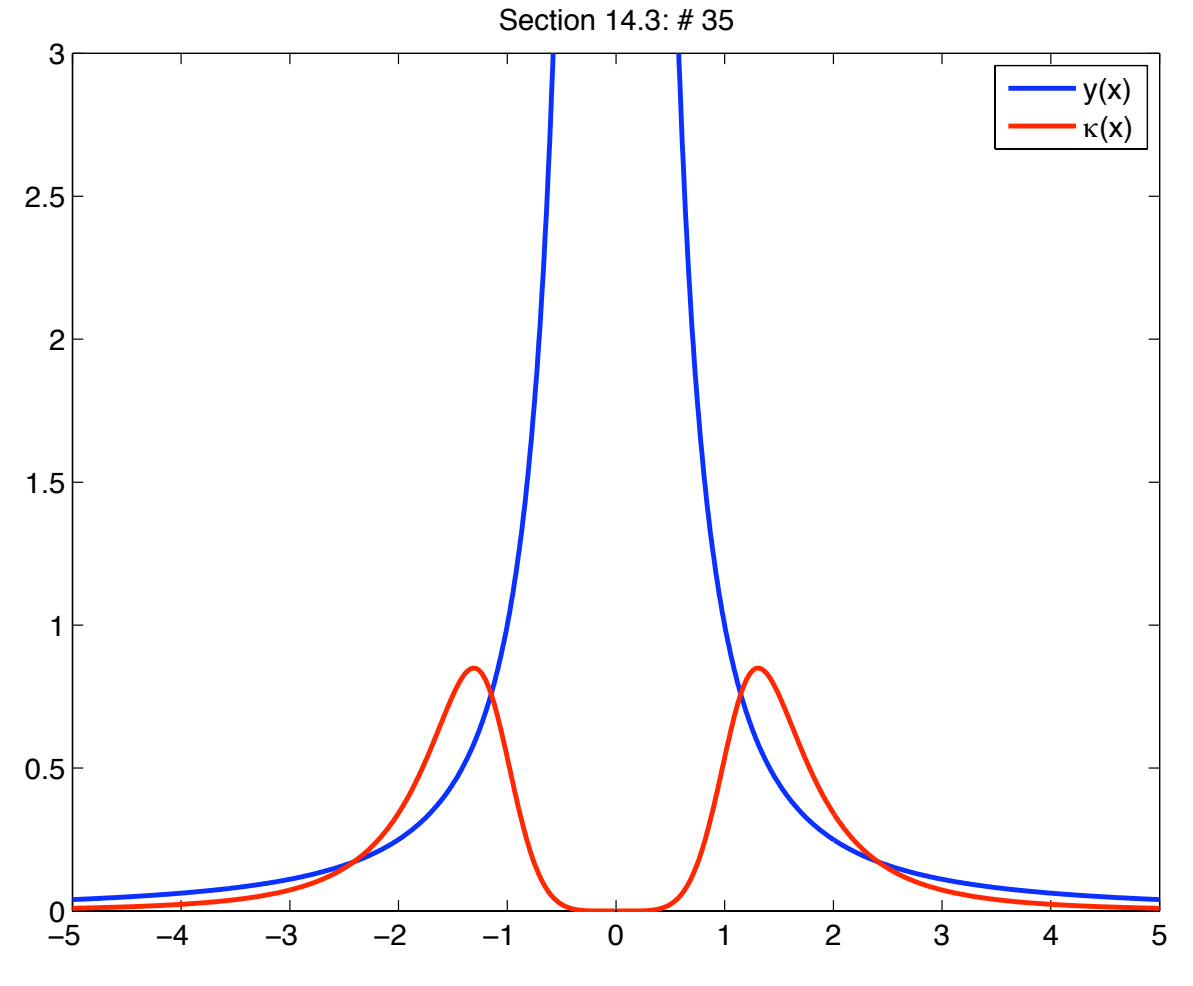

Figure 5: Section 13.3  $\#$  35

- (Section 14.1  $\#$  51,  $\#$  52) Use Matlab to graph the function using different domains and viewpoints. Get a printout of one that, in your opinion, gives a good view. Plot also some contour curves of the same function and compare with the graph.
	- (a)  $f(x, y) = e^{-x^2} + e^{-2y^2}$
	- (b)  $f(x, y) = (1 3x^2 + y^2) e^{1 x^2 y^2}$

Note: commands meshgrid, mesh, surf, contour may be useful in plotting surfaces and contour curves.

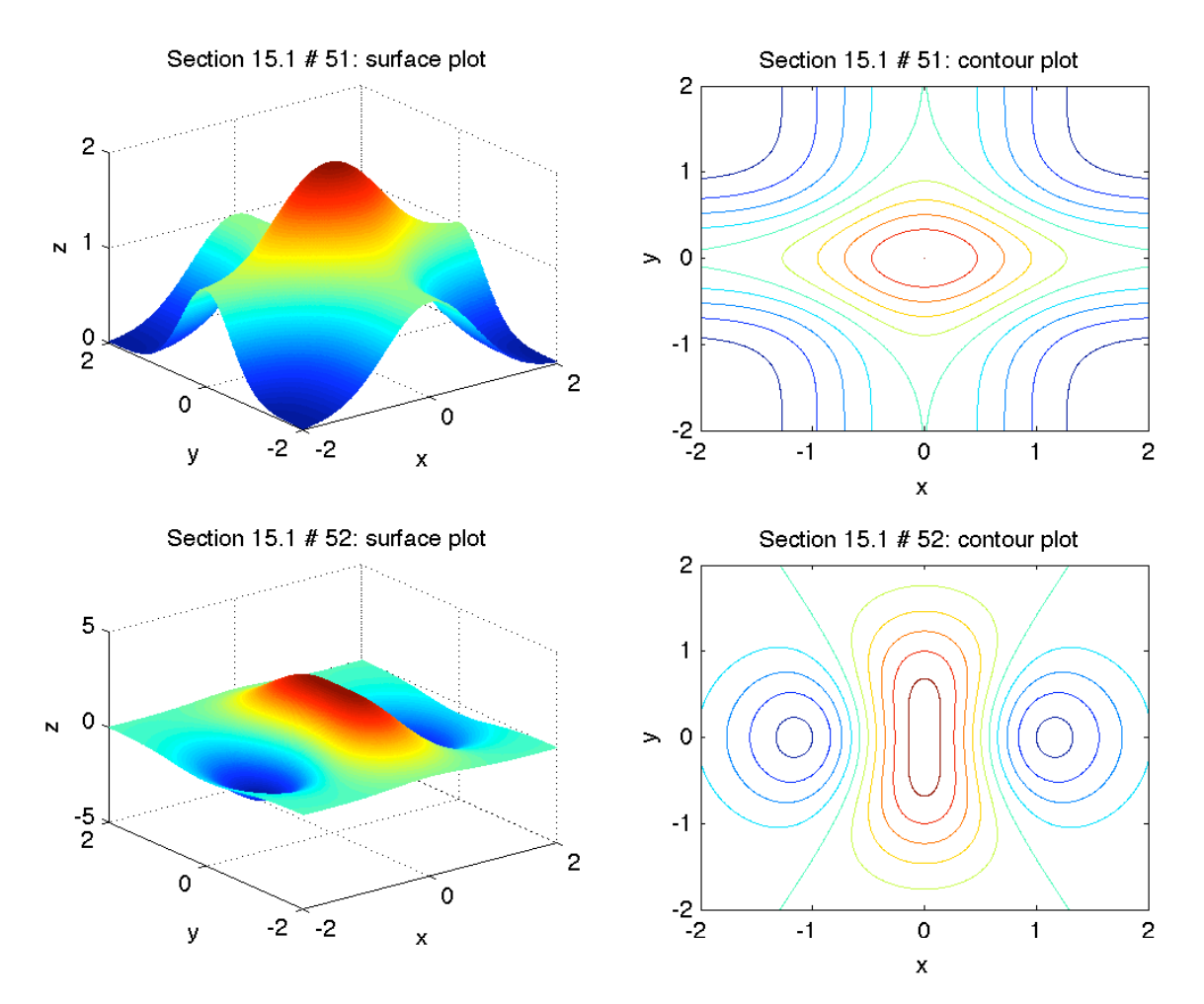

Figure 6: Section 14.1  $\#$  51 and  $\#$  52

 $\bullet$  (Section 14.1 # 70) Use Matlab to graph the function

$$
f(x,y) = \frac{xy}{x^2 + y^2}
$$

using using different domains and viewpoints. Comment of limiting behavior of the function. What happens when both x and y become large? What happens when  $(x, y)$ approaches the origin?

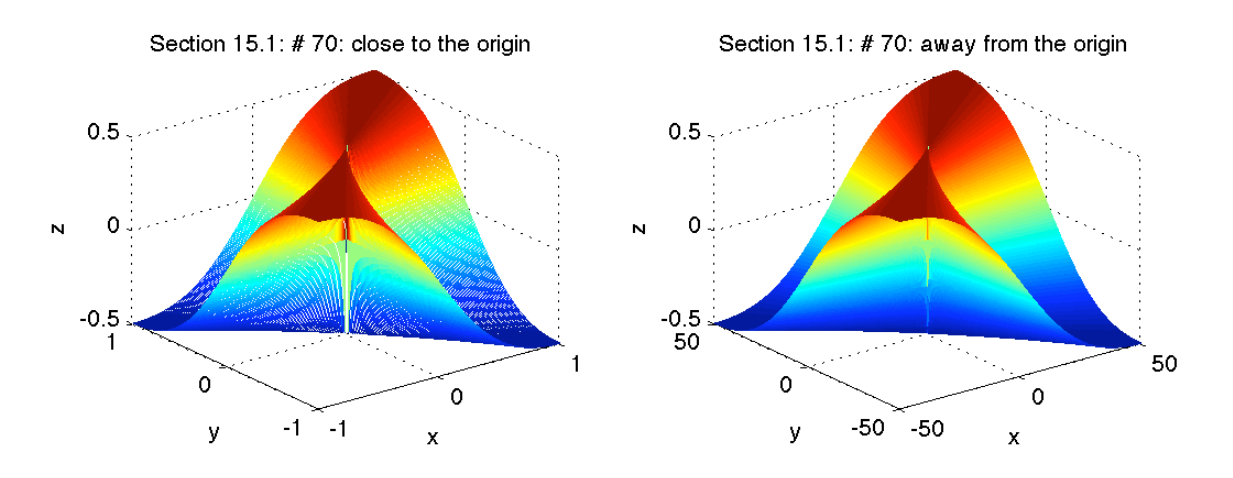

Figure 7: Section 14.1  $\#$  70

 $\bullet\,$  (Section 14.4  $\,\#\,$  8) Graph the surface

$$
z = \arctan(xy^2)
$$

and the tangent plane at the point  $(1, 1, \pi/4)$ . (Choose the domain and viewpoint so that you get a good view of both the surface and the tangent plane.) Then zoom in until the surface and the tangent plane become indistinguishable.

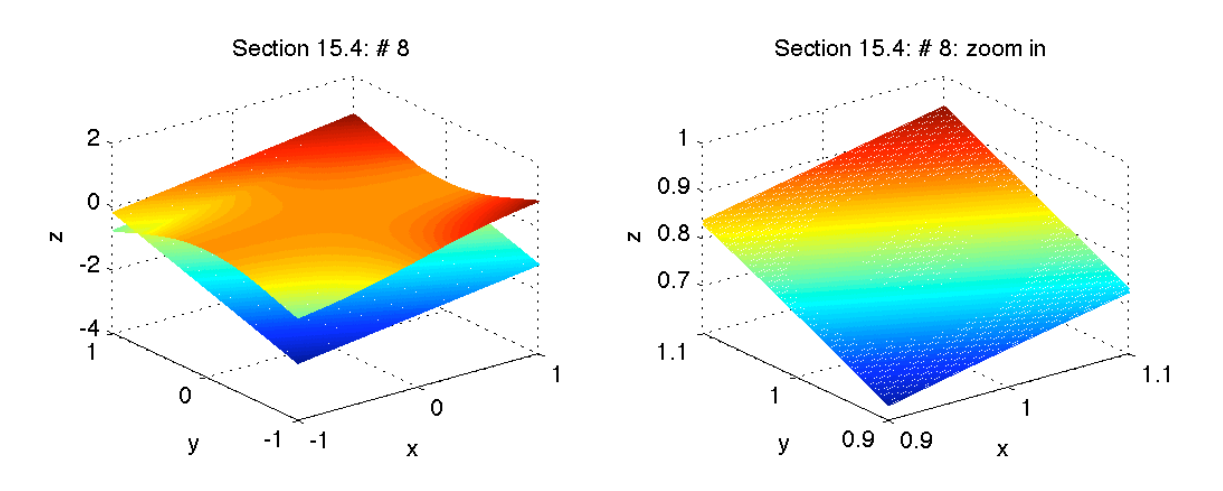

Figure 8: Section 14.4  $\#$  8

```
%%%%%%%%%%%%%%%%%%%%%%%%%%%%%%%%%%%%%%%%%%%%%%%%%%%%%
% Math 275: This is program
% matlab_problems_examples.m to for Matlab project
%%%%%%%%%%%%%%%%%%%%%%%%%%%%%%%%%%%%%%%%%%%%%%%%%%%%%
clear all
%%%%%%%%%%%%%%%%%%%%%%%%%%%%%%%%%%%%%%%%%%%%%%%%%%%%%
% Section 13.1 # 30
%%%%%%%%%%%%%%%%%%%%%%%%%%%%%%%%%%%%%%%%%%%%%%%%%%%%%
t=0.1:1e-3:5;
x=t.^2; y=log(t); z=t;figure(1); clf(1)set(gca,'FontSize',12); set(gca,'box','on')
plot3(x,y,z)xlabel('x')ylabel('y')
zlabel('z')title('Section 13.1 # 30: graph of curve x=t^2, y=log(t), z=t')
grid on
print -depsc2 problem_13_1_30.eps
%%%%%%%%%%%%%%%%%%%%%%%%%%%%%%%%%%%%%%%%%%%%%%%%%%%%%
% Section 13.1 # 33
%%%%%%%%%%%%%%%%%%%%%%%%%%%%%%%%%%%%%%%%%%%%%%%%%%%%%
t=-10:1e-3:10;
figure(2); clf(2)set(gca,'FontSize',12); set(gca,'box','on')
x=(1+cos(16*t)).*cos(t);y=(1+cos(16*t)).*sin(t);z=(1+cos(16*t));
subplot(2,2,1)plot3(x,y,z,'Linewidth',1)
xlabel('x')
```

```
ylabel('y')
zlabel('z')title('Section 13.1 # 33: curve')
grid on
t=-10:1e-1:10;
subplot(2,2,2)
x=t; y=t;
[X, Y] = \text{meshgrid}(x, y);
f=inline('sqrt(x.^2+y.^2)','x','y');
mesh(X,Y,f(X,Y))\frac{\%xlim([-2 2])}{xlim([-2 2])}\frac{\%}{\text{ylim}}(-2 \ 2])%zlim([0 2])
title('Cone z = sqrt(x^2+y^2)')print -depsc2 problem_13_1_33.eps
%%%%%%%%%%%%%%%%%%%%%%%%%%%%%%%%%%%%%%%%%%%%%%%%%%%%%
% Section 13.1 # 40
%%%%%%%%%%%%%%%%%%%%%%%%%%%%%%%%%%%%%%%%%%%%%%%%%%%%%
figure(3); clf(3)set(gca,'FontSize',12); set(gca,'box','on')
subplot(2,2,1)x=-2:1e-2:2;
z=0:1e-2:3;
f=inline('x.^2','x','z');
[X3,Z3]=meshgrid(x,z);
mesh(X3,f(X3,Z3),Z3)
hold on
subplot(2,2,2)mesh(X3,f(X3,Z3),Z3)
hold on
subplot(2,2,1)
x=-2:1e-2:2;
y = -sqrt(2) : 1e - 2 : sqrt(2);f=inline('sqrt(4-x.^2/4-y.^2)','x','y');
[X2,Y2]=meshgrid(x,y);
mesh(X2,Y2,f(X2,Y2))
```

```
xlabel('x')ylabel('y')
zlabel('z')title('Section 13.1: # 40')
x=-1:1e-2:1;
y=x. ^2;
z = sqrt(4-x.^4-x.^2/4);plot3(x,y,z,'rd','Linewidth',5)
subplot(2,2,2)plot3(x,y,z,'r','Linewidth',4)
print -depsc2 problem_13_1_40.eps
%%%%%%%%%%%%%%%%%%%%%%%%%%%%%%%%%%%%%%%%%%%%%%%%%%%%%
% Section 13.2 # 27
%%%%%%%%%%%%%%%%%%%%%%%%%%%%%%%%%%%%%%%%%%%%%%%%%%%%%
figure(4); clf(4)set(gca,'FontSize',12); set(gca,'box','on')
t=-3:1e-2:3;
x1=t; y1=exp(-t); z1=2*t-t.^2;x2=t; y2=1-t; z2=2*t;
plot3(x1,y1,z1,'b','Linewidth',2)
hold on
plot3(x2,y2,z2,'r','Linewidth',2)
grid on
legend('curve','tangent line')
title('Section 13.2: # 27: curve and its tangent line')
print -depsc2 problem_13_2_27.eps
%%%%%%%%%%%%%%%%%%%%%%%%%%%%%%%%%%%%%%%%%%%%%%%%%%%%%
% Section 13.3 # 35
%%%%%%%%%%%%%%%%%%%%%%%%%%%%%%%%%%%%%%%%%%%%%%%%%%%%%
figure(5); clf(5)set(gca,'FontSize',12); set(gca,'box','on')
```

```
x=-5:1e-2:5;
y=x. (-2);
kappa=6*x.^(-4)./((1+4*x.^(-6)).^(3/2));
plot(x,y,'b','Linewidth',2)
hold on
plot(x,kappa,'r','Linewidth',2)
ylim([0 3])
legend('y(x)', ' \kappa(x)')title('Section 13.3: # 35')
print -depsc2 problem_13_3_35.eps
%%%%%%%%%%%%%%%%%%%%%%%%%%%%%%%%%%%%%%%%%%%%%%%%%%%%%
% Section 14.1 # 51, 52
%%%%%%%%%%%%%%%%%%%%%%%%%%%%%%%%%%%%%%%%%%%%%%%%%%%%%
figure(6); c1f(6)set(gca,'FontSize',12); set(gca,'box','on')
x=-2:1e-2:2;
y=x;[X, Y] = \text{meshgrid}(x, y);
f=inline('exp(-x.^2)+exp(-2*y.^2)','x','y');
g=inline('(1-3*x.^2+y.^2).*exp(1-x.^2-y.^2)','x','y');
subplot(2,2,1)mesh(X,Y,f(X,Y))xlabel('x')ylabel('y')
zlabel('z')
title('Section 14.1 # 51: surface plot')
subplot(2,2,2)contour(X, Y, f(X, Y))xlabel('x')
ylabel('y')
zlabel('z')
title('Section 14.1 # 51: contour plot')
subplot(2,2,3)
mesh(X,Y,g(X,Y))xlabel('x')
ylabel('y')zlabel('z')
```

```
title('Section 14.1 # 52: surface plot')
subplot(2,2,4)contour(X,Y,g(X,Y))xlabel('x')ylabel('y')zlabel('z')title('Section 14.1 # 52: contour plot')
print -depsc2 problem_14_1_51_52.eps
%%%%%%%%%%%%%%%%%%%%%%%%%%%%%%%%%%%%%%%%%%%%%%%%%%%%%
% Section 15.1 # 70
%%%%%%%%%%%%%%%%%%%%%%%%%%%%%%%%%%%%%%%%%%%%%%%%%%%%%
figure(7); clf(7)set(gca,'FontSize',12); set(gca,'box','on')
x=-1:1e-2:1;
y=x;[X, Y] = \text{meshgrid}(x, y);
f=inline('(x.*y)./(x.^2+y.^2)','x','y');
subplot(2,2,1)mesh(X,Y,f(X,Y))xlabel('x')
ylabel('y')
zlabel('z')title('Section 14.1: # 70: close to the origin')
subplot(2,2,2)x=-50:1e-1:50;
y=x;[X, Y] = \text{meshgrid}(x, y);
mesh(X,Y,f(X,Y))xlabel('x')ylabel('y')
zlabel('z')
title('Section 14.1: # 70: away from the origin')
print -depsc2 problem_14_1_70.eps
%%%%%%%%%%%%%%%%%%%%%%%%%%%%%%%%%%%%%%%%%%%%%%%%%%%%%
% Section 14.4 # 8
%%%%%%%%%%%%%%%%%%%%%%%%%%%%%%%%%%%%%%%%%%%%%%%%%%%%%
```

```
figure(8); clf(8)set(gca,'FontSize',12); set(gca,'box','on')
x=-1:1e-2:1;
y=x;[X, Y] = \text{meshgrid}(x, y);
f=inline('atan(x.*y.^2)','x','y'); % surface
subplot(2,2,1)
mesh(X,Y,f(X,Y))
hold on
g=inline('pi/4+(x-1)/2+y-1','x','y'); % tangent plane
mesh(X,Y,g(X,Y))xlabel('x')ylabel('y')
zlabel('z')
title('Section 14.4: # 8')
x2=0.9:1e-3:1.1;
y2=x2;
[X2,Y2]=meshgrid(x2,y2);
subplot(2,2,2)mesh(X2,Y2,f(X2,Y2))
hold on
mesh(X2,Y2,g(X2,Y2))
xlabel('x')ylabel('y')
zlabel('z')
title('Section 14.4: # 8: zoom in')
xlim([0.9 1.1])
ylim([0.9 1.1])
print -depsc2 problem_14_4_8.eps
```